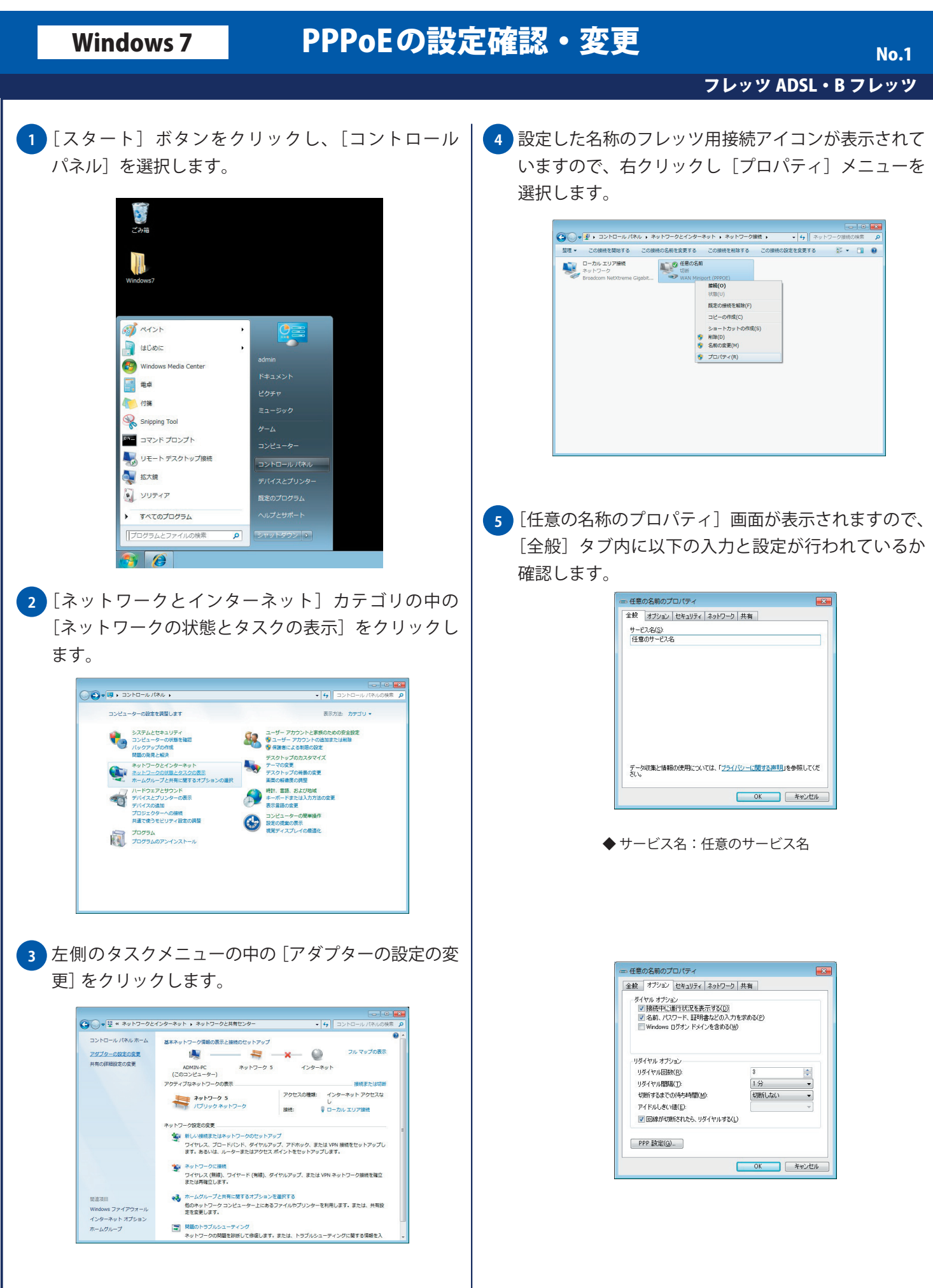

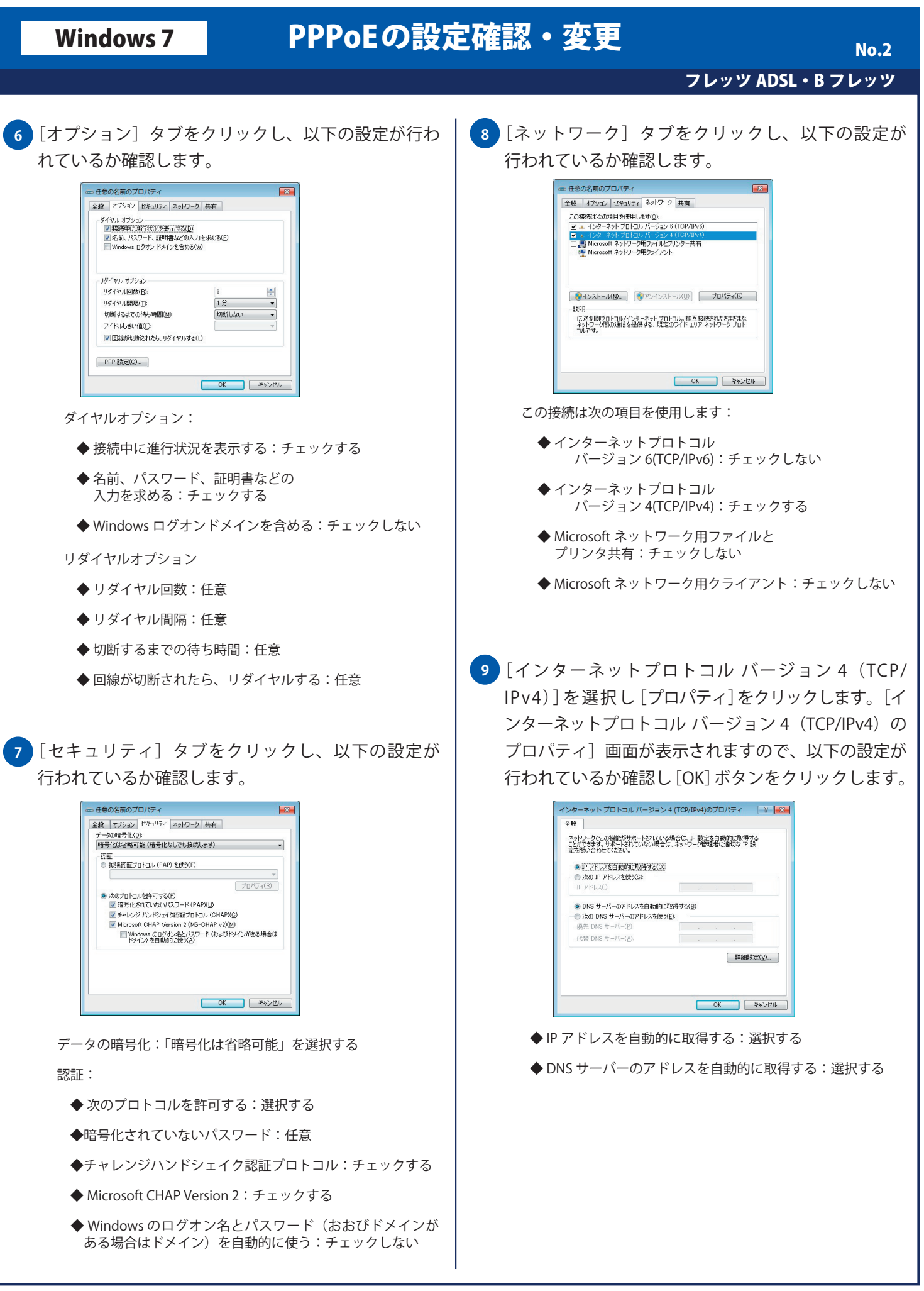

## Windows 7 PPPoEの設定確認・変更

No.

<mark>10)</mark>[詳細設定] タブをクリックし、以下の設定が行われ ているか確認し [OK] ボタンをクリックします。

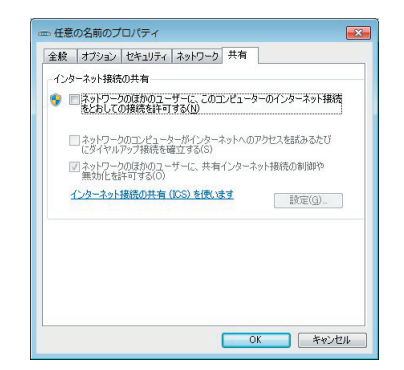

インターネット接続の共有:

 ◆ ネットワークのほかのユーザーに、このコンピュータ のインターネット接続をとおしての接続を許可する:任意